# Vodenje zalog po serijah (serijske številke)

Zadnja sprememba 23/04/2024 12:29 pm CEST

Minimax omogoča vodenje zalog tudi po serijah in serijskih številkah.

### Nastavitve uredimo na dva načina:

### **Nastavitev serije v nastavitvah organizacije**

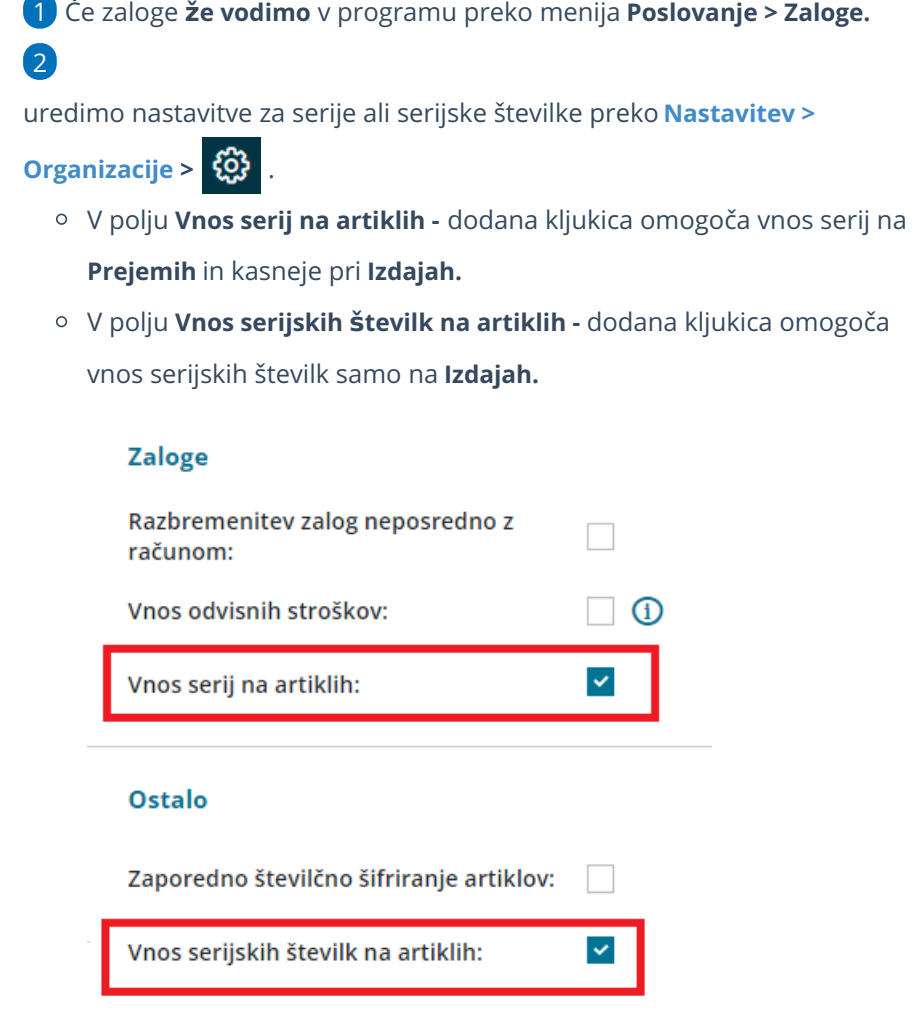

### **Nastavitev serije v Zalogah**

Če Zalog **še nismo aktivirali**, lahko to naredimo na naslednji način.

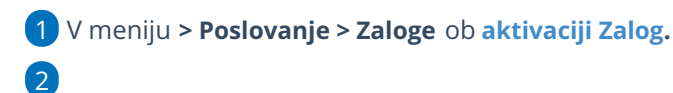

### $\%$ minimax

dodamo kljukico v polju **Vodenje artiklov po serijah.**

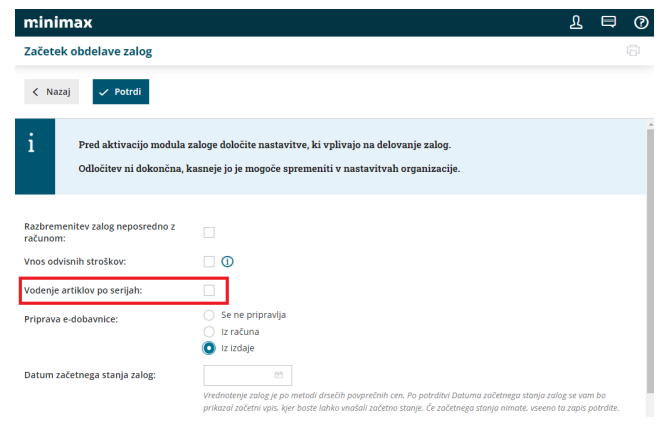

# **Vnos serijskih** š**tevilk na artiklih**

1 Ko aktiviramo nastavitev za vnos serijskih številk v **Zalogah** oz.

#### **Nastavitvah organizacije**,

#### 2

s tem omogočimo tudi vnos serij ali serijskih številk v **Šifrantu > Artikli.**

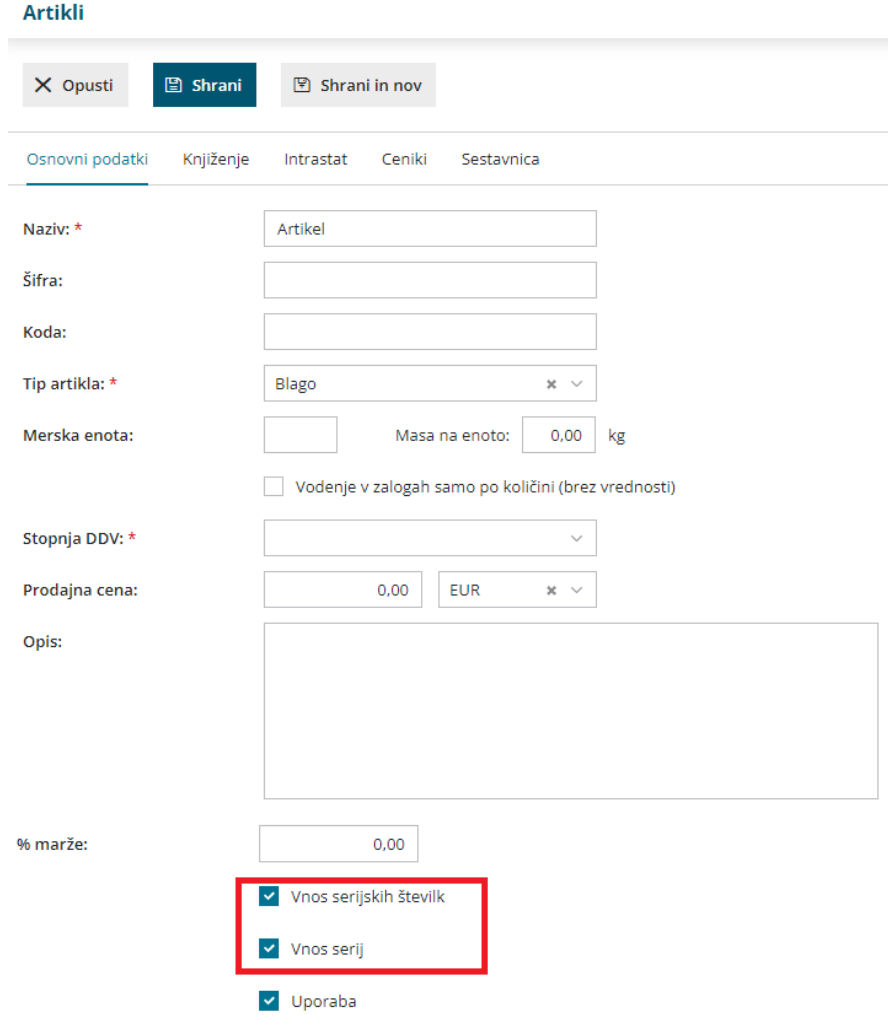

### $\%$  minimax

V programu Minimax imamo tudi možnost masovnega urejanja artiklov, lahko jih masovno [pobrišemo](http://help.minimax.si/help/masovno-urejanje-artiklov) ali masovno urejamo (spreminjamo nastavitve za vnos serijskih številk in serij).

Nasvet.

Če spreminjate nastavitve za serije ali serijske številke (izklop nastavitve) svetujemo, da pred spreminjanjem, izdate tovrstne artikle iz zaloge.

### **Nastavitev Izpisa**

1 Da bo program izpisal podatke o seriji ali serijski številki na izdanem računu, v meniju [Nastavitve](http://help.minimax.si/help/nastavitve-izpisov-izdani-racuni) > izpisi > na izbranem izpisu (izdani račun, dobavnica),

2

v polju **Ostale nastavitve** dodamo kljukico pri

- **Tiskanje serije** in/ali
- **Tiskanje serijske številke.**

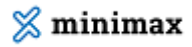

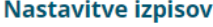

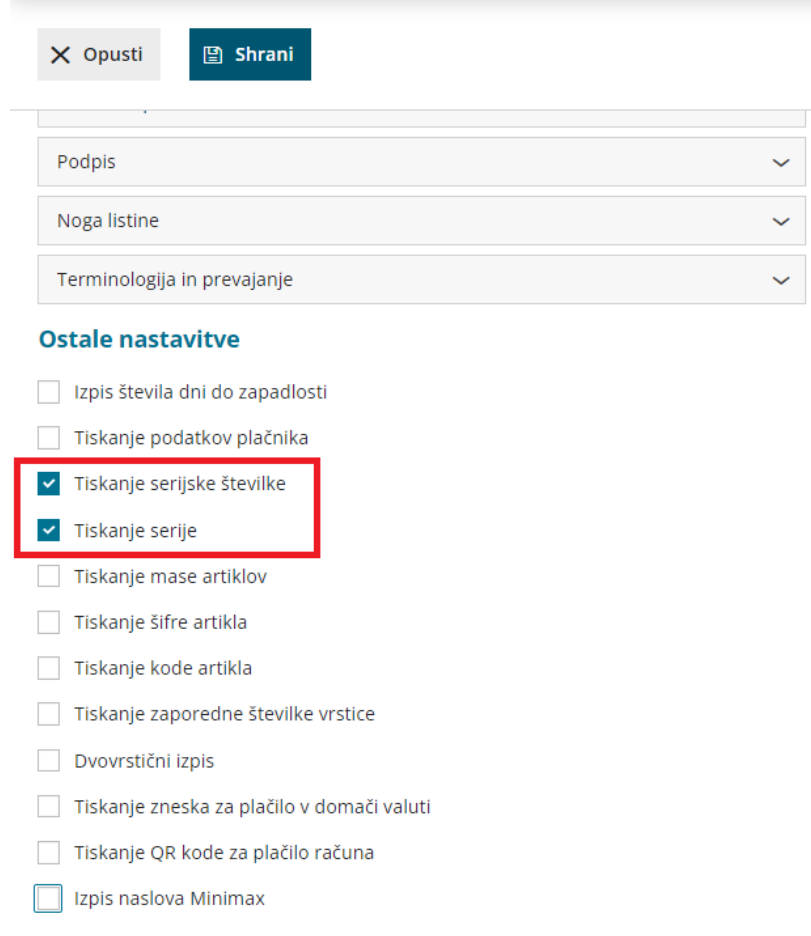

## **Vnos serij in serijskih** š**tevilk**

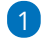

Pri vnosu **začetnega stanja** in pri **prejemu** izpolnimo polje **serija**, s tem bomo imeli evidenco zaloge, ki smo jo prejeli preko določene serije.

Zapis za serijo je lahko poljubna kombinacija številk in črk, kar vam omogoča tudi vpisovanje specifičnih oznak, kot so oznake LOT, pri tem pa ne vpisujemo serijskih številk.

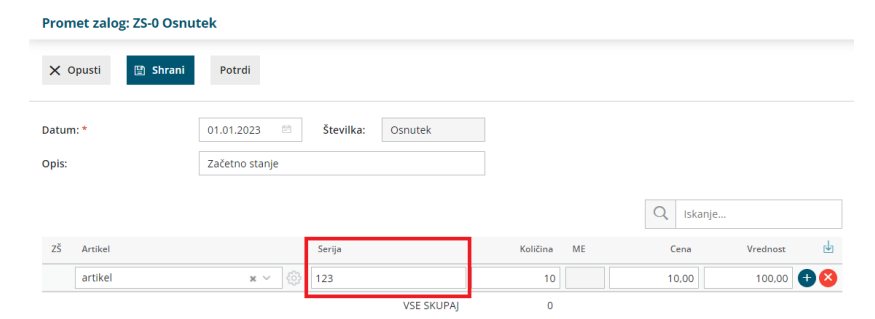

2 Ob vnosu **Izdaje** za artikel, ki ima dodano kljukico za vnos serijskih številk, izpolnimo polje **Serijska številka.**

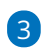

Serijsko številko vpišemo samo pri prometu **Izdaja.**

- Na izdaji pa program prikaže samo serije, ki imajo zalogo.
- Izdajo lahko kopiramo v račun. Podatke o seriji in serijski številki

program samodejno prepiše na račun in so vidni v vrstici pri artiklu.

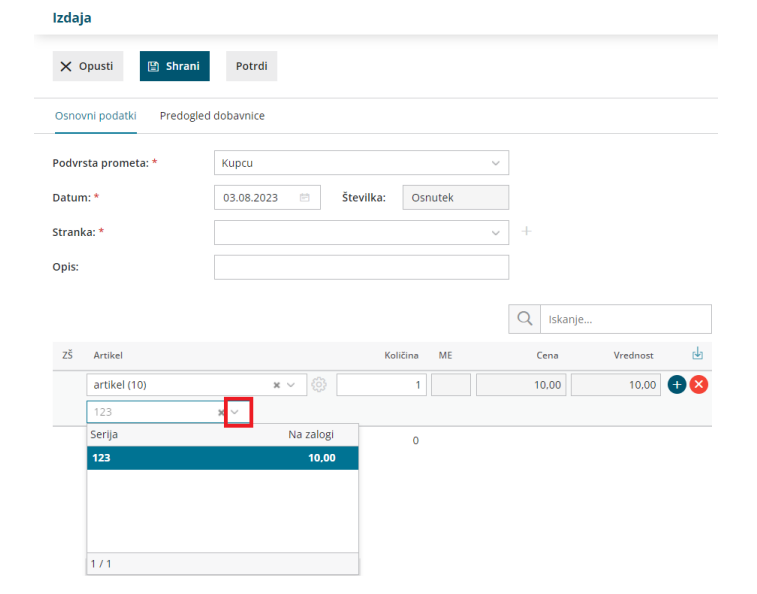

### **Pregled po serijah ali serijskih** š**tevilkah**

Pregled podatkov po serijah in/ali serijskih številkah najdemo na prometu zalog s klikom na > **vrstice,** kjer se dodatno lahko omejimo na posamezno **serijo** ali **serijsko številko**.

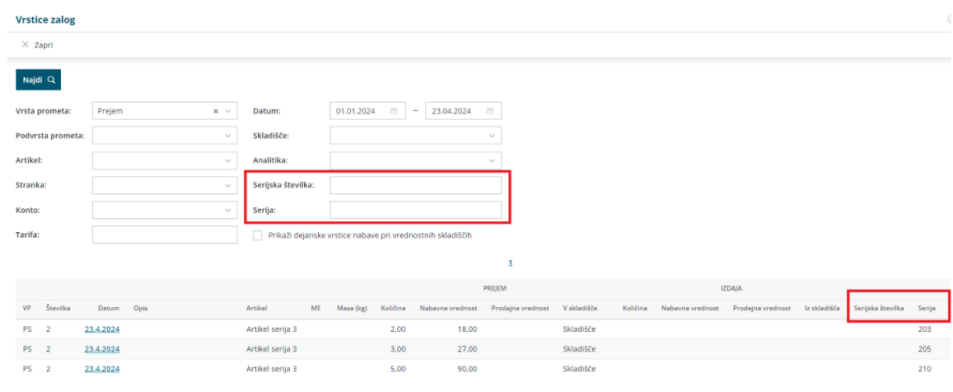

### **Kaj je LOT?**

- Vsako živilo, ki je v prometu, mora imeti navedeno označbo serije (LOT). Za serijo (LOT) se šteje enota živila v prometu, ki je predelano, izdelano ali pakirano pod enakimi pogoji v praktično enakih razmerah.
- Serijo (LOT) določi pridelovalec, predelovalec ali tisti, ki živilo pakira, ali pa

### $\%$  minimax

prvi prodajalec s sedežem v EU.

Serija (LOT) mora biti označena jasno in vidno s črko L in številko serije, ki skupaj omogočata identifikacijo živila. Črka L ni potrebna, če se serija (LOT) jasno razlikuje od drugih označb na etiketi.